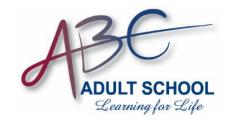

## 4 Easy Steps to Apply

#### **Step 1: Apply**

| Submit a free application for 3 | Federal Student Aid (FAFSA) at <a href="https://www.fafsa.gov">www.fafsa.gov</a> |
|---------------------------------|----------------------------------------------------------------------------------|
| ABC Adult School Code is _      | 042270                                                                           |

# Step 2: Submit Items to ABC Adult School Financial Aid Office to complete your file.

- a. Valid California Driver's License or CA Identification
- b. Social Security Card
- c. Official sealed High School transcript, High School Diploma or State recognized equivalent i.e. (GED, HiSET, or TASC). Original documents needed. Foreign High School Diplomas need to be translated and notarized.
- d. Print out of your 2018-19 Esar (Electronic Student Aid Report). To obtain printout, go to www.fasfa.ed.gov.
- e. Printout of PELL LEU (Lifetime Eligibility Used). To obtain your Pell LEU, go to <a href="www.NSLDS.ed.gov">www.NSLDS.ed.gov</a>. NSLDS printout of prior financial aid history specifically for Pell Grant LEU (Lifetime Eligibility Used). You will need to set up your FSA ID before you can access the NSLDS. Please visit website for student access (www.nslds.ed.gov). You can setup your FSA ID when first applying through the FAFSA.
- f. Bring items A-E to the financial aid office.

### **Step 3: Review Awards**

You must maintain a minimum of 2.0 GPA and meet the Satisfactory Academic Progress (SAP) standards to receive awards

### **Step 4: Receive Disbursement**

The Financial Aid Office will disburse your financial aid